# **Instalacja Gentoo 2018 AMD64 na laptopie Asus-i7**

#### **Położenie: (nie dotyczy)**

© 3bird Projects 2022, http://edukacja.3bird.pl

Uwaga: pomimo że laptop ma procesor Intel, to należy zainstalować wersję Gentoo oznaczoną jako AMD64. Na dysku instalacyjnym LiveCD powinno znaleźć się także (trzeba osobno ściągnąć): **stage3** oraz najnowszy **portage** (ściągnać go z jakiegoś mirrora z folderu snapshots). Można także dołączyć .**config** jądra oraz inne "configi" (folder /etc). Ewentualnie można to wszystko załączyć na pendrive.

### **Parametry techniczne asus-i7:**

Laptop: Asus Zenbook UX410UF-GV026T (szary kwarc).

BIOS: American Megatrends, Asus BIOS Utility.

Procesor: Intel Core i7-8550U/BGA (1.80GHz), 4 rdzenie (8 logicznych), 8MB cache, turbo: 4GHz (brak vPro), 8 generacja, Kaby Lake. Moduł: i915, i965, proc\_thermal, intel\_pch\_thermal, intel\_lpss, va\_gl (VDPAU).

SSD: Micron 1100 MTFDDAV512TBN, pojemność 512GB (SATA3, interface M.2 2280, bus: 0, target: 2, lun: 0), dysk połączony jest z PCIe za pomocą chipu NVM Express (NVMe), czyli: SATA→ NVMe→ PCIe (narzędzie do zarządzania: "nvme-cli".

HDD: ST1000LM035-1RK172, pojemność 1TB (SATA3, 5400RPM, bus: 0, target: 0, lun: 0).

VGA: LCD 14", Intel UHD Graphics 620 (PCI 0 2 0), moduł 5914 / 5917, i810, i810 dc100, i915, i830M + nVidia GeForce MX130 (2GB VRAM, gniazdo PCI 4, PCI 1 0 0, moduł 174d). Funkcja "TearFree", rozdzielczość 1920x1080 (full HD).

RAM: SODIMM DDR4 16GB (w tym 8GB zintegrowane), częstotliwość 2400MHz.

Klawiatura: PC/AT PS/2 (101/102 klawisze).

Touchpad: myszka Microsoft I2C HID / Asus Precision Touchpad I2C HID, i2c-ELAN1200:00. Sterownik w Linux: hid-i2c, i2c hid, hid multitouch, intel Ipss pci, hid-multitouchpad, i2c-ELAN1200, synaptics, sunrisepoint, acpi\_pad.

Karta dźwiękowa: Intel HD Audio Sunrise Point-LP / Conexant SmartAudio HD (mikrofon Intel, głośniki Intel).

Kamera: USB2.0 HD UVC WebCam, 1Mpix, rozdzielczość: 1280x720, 22 klatki/s, producent: Chicony Electronics (moduł: uvcvideo).

Karta sieciowa ETH: przejściówka USB-RJ45 (moduły r8152, cdc\_ether), Realtek RTL8153 Gigabit Ethernet Adapter (wynik polecenia "Isusb").

Karta sieciowa WiFi: Intel Dual Band Wireless-AC 8265 / 8275, Asus Wireless Radio Control, standard 802.11ac, MAC: B4:D5:BD:9B:A6:FE, gniazdo PCI 11, PCI 2 0 0 (moduł iwlwifi).

USB: xHCI (moduł: xhci hcd), USB 3.0/3.1 extensible Host (jedna sztuka typu C), dwa porty USB 2.0, PCI 0 20 0, kontroler Realtek UcmCx Client Device, kontroler Intel.

Bluetooth: Intel Wireless Bluetooth, ver. 4.1., MAC: B4:D5:BD:9B:A7:02, port #0008, hub #0001, protokół: RFCOMM Protocol TDI, Personal Area Network).

Kontrolery: AHCI, xHCI, PCIe (moduł pcieport), PMC, SMBus (driver: i801 smbus, kernel: i2c i801), UMBus, NDIS, Thermal subsystem, LPC Controller (iHDCP2.2 Premium), Microsoft Device Association Root Enumerator, Microsoft GS Wavetable Synth, Serial IO GPIO Host Controller INT344B, Serial IO I2C Host Controller 9D60 – 9D62, zabezpieczenia hasłem TPM 2.0: nie ma takiego modułu w tym laptopie (utrata hasła wiąże się z wymianą płyty głównej!).

Info: Można użyć **lspci**, aby zobaczyć wykryte urządzenia lub **lspci -k**, aby zobaczyć także moduły obsługujące urządzenia. Bardzo dobrym poleceniem jest także **lsusb** oraz **hwinfo**, **lshw**.

System: przydzielone Windows 10 Home (7NMPR-243CJ-VJBWH-9V6K6-CGYK4).

Uwaga: Parametry techniczne możemy podejrzeć także w trybie graficzny za pomocą:

# **/usr/sbin/gtk-lshw**

### <span id="page-0-0"></span>**Instalacja**

<u>Włączenie BIOS</u>: F2 lub F2+Power (gdy włączona jest opcja "F*ast Boot"* i pomija POST). Jako że laptop nie bootuje z MBR, lecz posiada sekwencie startowa umieszczona na UEFI (Unified Extensible Firmware Interface → partycja ok. 100MB sformatowana jako FAT32, niezależna od systemu głównego), domyślne bootowanie z DVD lub pendrive'a jest wyłączone. Aby możliwe było booto-

<span id="page-0-1"></span>[1](#page-0-0) Opcja dostępna tylko, gdy typ partycji to GPT.

wanie z pendrive'a lub DVD w trybie UEFI-Only, należy wyłączyć opcję "Secure Boot Control" (jeśli istnieje) oraz:

- albo włączyć opcję "Launch CSM" (Compatibility Support Module), co umożliwia bootowanie starych systemów z MBR na laptopach z UEFI (niezalecane!);
- albo stworzyć pendrive'a bootowalnego z LiveCD (Hybrid ISO); nie należy używać "Minimal Installation CD", gdyż ta wersja instalatora przeznaczona jest na systemy z BIOS/MBR (możliwe jest także użycie dystrybucji "SystemRescueCd" opartej na Gentoo i przystosowanej do UEFI). Pendrive bootowalny z UEFI-Only można stworzyć w windowsowym programie Rufus (jeśli nie wystąpi w nim opcja UEFI-Only, to znaczy że obraz \*.iso jest przeznaczony na BIOS/MBR).

Menu bootowania: Esc.

boot: gentoo **doscsi** ide=nodma nodhcp **nogpm** nodmraid nofirewire **nox scandelay=5** Keymap selection: pl

## **Zakładanie partycji na dysku**

Uwaga: Zmiana nazwy partycji i typu nie usuwa danych, jeśli tylko rozmiar partycji pozostaje bez zmian. Należy zwrócić uwagę, iż zalecane jest umieszczenie partycji SWAP oraz /var (także /srv) na dysku HDD (ze względu na dużą ilość zapisów, co wydłuża żywotność dysku SSD). Przy dużej ilości RAM, system i tak nie będzie często korzystał ze SWAP.

livecd root # **gdisk /dev/sdb** (operacje będą wykonywane na dysku SSD)

livecd root # **gdisk /dev/sda** (operacje będą wykonywane na dysku HDD)

Command (? for help): **p** (pokaż partycje)

Command (? for help): **d** (usuwanie starych partycji)

Command (? for help): **n** (tworzenie nowych partycji, nadajemy im nazwy i typy)

Command (? for help): **p**

Wynik ustawień dla /dev/sdb (SSD):

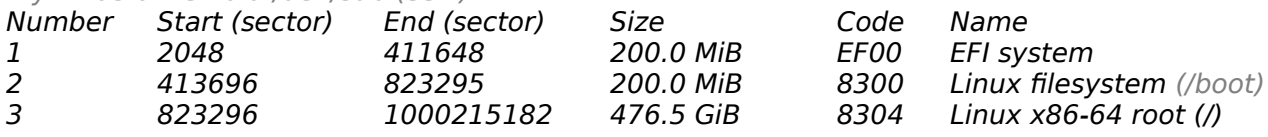

Wynik ustawień dla /dev/sda (HDD):

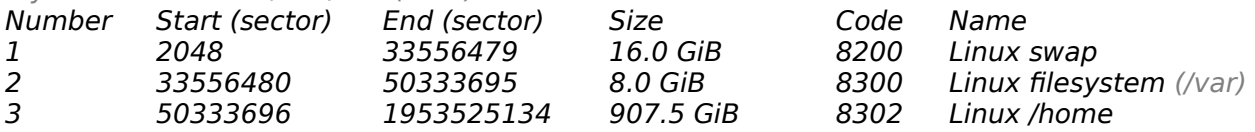

Uwaga: Według oficjalnych zaleceń, partycja /var powinna mieć rozmiar około 8GB. W praktyce jednak, powinno to być minimum 20GB (np. sam pakiet "rust" potrzebuje 9GB na kompilację).

#### Command (? for help): **w** livecd root # **shutdown -r now**

# **Konfiguracja sieci**

Nacisnąć ESC i wybrać bootowanie z pendrive'a: boot: gentoo **doscsi** ide=nodma nodhcp **nogpm** nodmraid nofirewire **nox scandelay=5** Keymap selection: **pl** Po podłączeniu przelotki USB-ETH: livecd root # **ip addr** 1: lo: <LOOPBACK,UP,LOWER\_UP> mtu 65536…. inet 127.0.0.1/8 brd 127.255.255.255 scope host lo… 2: **enp0s20f0u3**: <BROADCAST,MULTICAST,UP,LOWER\_UP> mtu 1500… link/ether 9c:eb:e8:af:82:d2… inet **192.168.7.104** brd 192.168.7.255... livecd root # **ifconfig enp0s20f0u3 192.168.7.3 broadcast 192.168.7.255 netmask 255.255.255.0 up** livecd root # **ifconfig wlp3s0 192.168.7.2 broadcast 192.168.7.255 netmask**

**255.255.255.0 up**

#### livecd root # **route add default gw 192.168.7.1** Wynik "route":

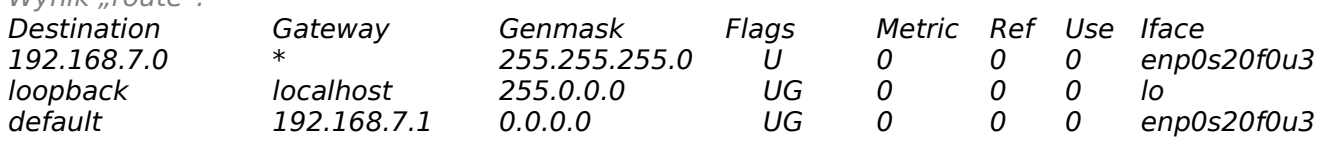

#### livecd root # **nano -w /etc/resolv.conf**

nameserver 8.8.8.8 nameserver 8.8.4.4 nameserver 4.4.4.4 livecd root # **date** livecd root # **date 082012332018** (mm dd ggmm yyyy)

### **Przygotowanie dysków**

livecd root # **mkdir /mnt/usb** livecd root # **mkswap /dev/sda1** livecd root # **mkreiserfs /dev/sdb2** (/boot) livecd root # **mkreiserfs /dev/sdb3** (/) livecd root # **mkreiserfs /dev/sda3** (/home) livecd root # **swapon /dev/sda1** livecd root # **mount -o notail /dev/sdb3 /mnt/gentoo** livecd root # **mkdir /mnt/gentoo/boot** (jeśli nie ma) livecd root # **mount -o notail /dev/sdb2 /mnt/gentoo/boot** Info: Kopiujemy stage3 i portage z DVD lub z USB (czyli: mount -t vfat /dev/sdb1 /mnt/usb; jeśli nie ma na płycie lub pendrivie, można ściągnąć z Internetu za pomocą wget): livecd root # **cp /mnt/usb/stage\*.tar.xz /root** livecd root # **wget http://gentoo.mirror.pw.edu.pl/snapshots/portage-latest.tar.bz2** livecd root # **cp /mnt/usb/portage\*.bz2 /root** livecd root # **cd /mnt/gentoo** livecd gentoo # **tar xpf /root/stage\*.tar.xz --numeric-owner** livecd gentoo # **tar -xvjf /root/portage\*.bz2 -C /mnt/gentoo/usr**

### **Przygotowanie systemu**

livecd gentoo # **mount -t proc proc /mnt/gentoo/proc** livecd gentoo # **mount --rbind /sys /mnt/gentoo/sys** livecd gentoo # **mount -o bind /dev /mnt/gentoo/dev** livecd gentoo # **cp /etc/resolv.conf /mnt/gentoo/etc/resolv.conf** livecd gentoo # **chroot /mnt/gentoo /bin/bash** livecd / # **env-update** (generowanie zmiennych systemowych, tworzenie nowego środowiska) livecd / # **source /etc/profile** (wprowadzanie zmiennych systemowych do pamięci) livecd / # **emerge cpuid2cpuflags** livecd / # **cpuid2cpuflags** (sprawdzamy flagi obsługiwane przez nasz procesor) livecd / # **cat /proc/cpuinfo** livecd / # **gcc -c -Q -march=native --help=target | grep march** (sprawdzamy jaki parametr 'march' wykrywa gcc; w moim przypadku: broadwell) livecd / # **nano /etc/portage/make.conf** (ustawienie USE flags) livecd / # **ln -sf /usr/share/zoneinfo/Europe/Warsaw /etc/localtime** livecd / # **echo** "Europe/Warsaw" > /etc/timezone livecd / # **nano /etc/fstab** # <fs> <mountpoint> <type> <opts> <mountpoint> </a> </atmp/pass>/dev/sdb1 /boot/efi </atm>> </atmoauto.noatime </atmosium </atmosium </atmosium </atmosium </atmosium </atmosium </atmosium </atmosium </atmosium +/2 +/2 +/2 /dev/sdb1 /boot/efi vfat noauto,noatime 1 2 /dev/sda1 none swap sw 0 0 /dev/sdb2 /boot reiserfs notail,noauto 1 2 /dev/sdb3 / reiserfs notail,noatime 0 0 /dev/sda3 /home reiserfs notail 0 0 /dev/sda2 /var reiserfs notail,noatime 0 0 /dev/cdrom /mnt/cdrom auto noauto,user 0 0 /dev/sdc /mnt/backup\_sdc reiserfs noauto,notail,rw,user 0 0 /dev/sdc1 /mnt/backup\_sdc1 reiserfs noauto,notail,rw,user 0 0 /dev/sdd /mnt/backup\_sdd reiserfs noauto,notail,rw,user 0 0

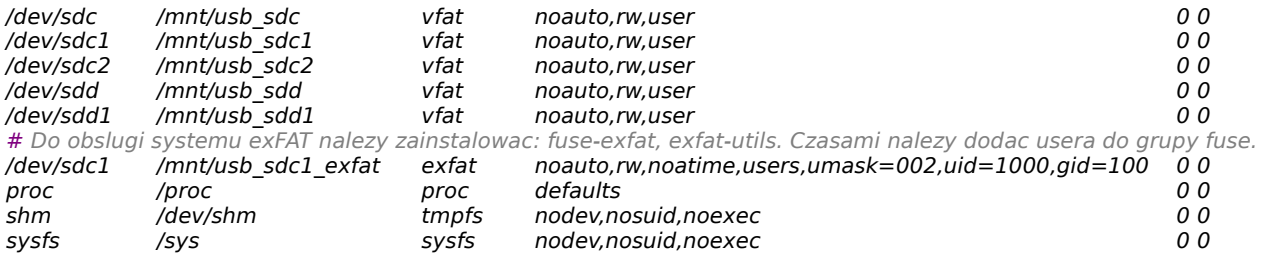

livecd / # **ln -snf /proc/self/mounts /etc/mtab** (plik /etc/mtab wychodzi z użycia) livecd / # **eselect profile list** (sprawdzamy nasz bierzący profil; czy jest na pewno tym, czego

chcemy)

•

livecd / # **eselect locale list | more**

livecd / # **ls /usr/portage/sys-kernel**

livecd / # **emerge sys-kernel/gentoo-sources** (instalacja wybranego źródła) kernel-4.17.12

# **Kompilacja kernela ręcznie**

### livecd / # **cd /usr/src/linux**

#### livecd / # **make menuconfig**

Info: Skoro dysk twardy jest typu SCSI (czyli są /dev/sda\*, a nie /dev/hda\*) to wszelkie wspomaganie tego typu dysków nie może być kompilowane jako moduły, lecz musi być na stałe wbudowane w jądro. Generalnie istnieją sterowniki wysokiego poziomu (SCSI Disk) i sterowniki niskiego poziomu (SATA chipset).

Info: Nie jest wymagany initrd, jeśli filesystem jest wkompilowany w kernel.

Info: Sterowniki karty sieciowej powinny być zaznaczone jako moduły.

Należy uaktywnić opcje:

- • General Setup / Auditing support / Enable system-call auditing support (opcja CONFIG\_AU-DITSYSCALL)
- •Bus options / [\*] PCI Express ASPM control
- • Bus options / DesignWare PCI Core Support / [\*] Platform bus based DesignWare PCIe Controller (obsługa touchpada)
- • Device Drivers / Character Devices / [\*] Legacy (BSD) PTY support (tworzy terminale, tj. Master  $\rightarrow$  /dev/ptyX oraz Slave  $\rightarrow$  /dev/ttyX)
- •Device Drivers / Generic Drivers Options / [\*] Maintain a devtmpfs filesystem to mount at /dev
- • Device Drivers / SCSI Device support / <\*> SCSI disk support (skoro dysk twardy jest typu SCSI, to nie można tego kompilować jako moduły!; tylko CD-ROM może być jako moduł)
- • Device Drivers / Input device support / Mice / <M> PS/2 mouse (potrzebne dla touchpada FocalTech)
- • Device Drivers / Network device support / <\*> Ethernet driver support / [\*] Realtek devices / <M> Realtek 8169
- • Device Drivers / Network device support / <M> USB Network Adapters / <M> Realtek RTL8152 (sterowniki dla adaptera USB-Ethernet firmy Asus)
- • Device Drivers / Network device support / <M> USB Network Adapters / <M> Multi-purpose USB Networking Framework / <M> CDC Ethernet support
- • Device Drivers / Network device support / <M> USB Network Adapters / <M> Multi-purpose USB Networking Framework / <M> Davicom DM96xx based USB 10/100 ethernet devices (sterowniki dla niebieskiego adaptera USB-Ethernet)
- • Device Drivers / Network device support / <M> USB Network Adapters / <M> Multi-purpose USB Networking Framework / <M> CoreChip-sz SR9700 based USB 1.1 10/100 ethernet devices (sterowniki dla niebieskiego adaptera USB-Ethernet)
- • Device Drivers / NVME Support / <\*> NVM Express block device (chipset dla dysków SSD, możliwe że widoczny będzie jako /dev/nvme0n1p1)
- Device Drivers / I2C support / I2C Hardware Bus Support -->
	- <M> Synopsys Designware Platform (obsługa touchpada)
	- [\*] Synopsys DesignWare Slave
	- <M> Synopsys Designware PCI
- •Enable the block layer / Partition Type / [\*] PC BIOS (MSDOS partition table)
- •File systems / Pseudo Filesystems / [\*] /proc file system support
- •File systems / Pseudo Filesystems / [\*] Tmpfs
- •Networking support / Networking options / <\*> Unix domain sockets
- •Processor Types and Features / [\*] Symmetric multi-processing support
- •Processor Types and Features / [\*] SMT (Hyperthreading) scheduler support
- •Processor Types and Features / [\*] IBM Calgary
- •Protokół I2C (potrzebny dla sensorów sprzętowych, m. in. dla v4l)

Moduły (wynik lsmod): cfg80211, cdc ether, usbnet, x86 pkg temp thermal, btusb, btrtl, btbcm, bluetooth, rfkill, thermal, i915, acpi\_cpufreq, i2c\_i801, wmi, aesni\_intel, tg3, libphy, r8169, r8152, fuse, ahci, pcieport, i801 smbus, uvcvideo.

Nie należy uaktywniać opcji: MSI\_WMI.

W przypadku systemów UEFI, należy w tym momencie zajrzeć do osobnego dokumentu "UEFI" I aktywować odpowiednie opcje w jądrze.

#### livecd / # **make && make modules\_install**

livecd / # **mount /boot**

•

livecd / # **mkdir /boot/efi**

#### livecd / # **mount /boot/efi**

Uwaga: Upewnić się, czy nie jest kopiowany / przenoszony link zamiast realnego pliku jądra:

livecd / # **mv arch/x86/boot/bzImage /boot/kernel-4.17.12-2018-08-20** (Uwaga: katalog x86\_64 jest linkiem do katalogu x86 i nie należy go kopiować; jądro kopiujemy tutaj tylko dla celów archiwalnych, gdyż i tak zostanie użyte jądro skopiowane do folderu EFI)

#### livecd / # **cp System.map /boot**

livecd / # **cp .config /boot/config-4.17.12-2018-08-20**

livecd / # **mkdir /boot/efi/EFI/gentoo**

livecd / # **cp /boot/kernel-4.17.12-2018-08-20 /boot/efi/EFI/gentoo/gentoo.efi**

livecd / # **cp /boot/kernel-4.17.12-2018-08-20 /boot/efi/EFI/Boot/bootx64.efi** (kopiujemy także tutaj, jako domyślny system fallback)

Uwaga: Konfiguracja obecnie działającego jądra dostępna jest po wydaniu polecenia: cat /proc/ config | more. Plik konfiguracyjny to /usr/src/linux/.config. Jeśli wystąpią problemy podczas tworzenia folderów w EFI lub podczas kopiowania tam plików ("Nie można przydzielić pamieci") - należy ponownie sformatować partycję EFI jako fat32.

## **Ustawienia końcowe**

livecd / # **emerge acpid metalog reiserfsprogs udev sys-apps/dbus** (ale tylko wtedy, gdy nie ma tego już w systemie → sprawdzić także # rc-update)

Info: W przypadku wpadnięcia w błędne koło zależności, należy zainstalować jakiś pakiet bez flag, a potem już normalnie, z flagami.

livecd / # **rc-update add metalog boot**

livecd / # **rc-update add udev sysinit**

livecd / # **rc-update add acpid default**

### livecd / # **rc-update add dbus default**

#### livecd / # **rc-update add hostname default**

Info: Sprawdzić czy na poziomie boot są pakiety → root, procfs, mtab, fsck, swap, hwclock livecd / # **passwd**

livecd / # **nano /etc/conf.d/hostname** (wpisać krótką nazwę komputera: "asus-i7")

livecd / # **nano /etc/hosts** (wpisać IP maszyn w sieci)

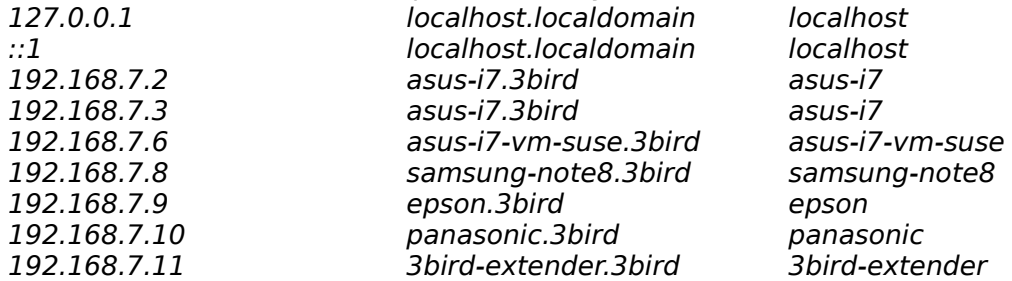

# Wpisy na potrzeby wirtualnych domen Apacha:

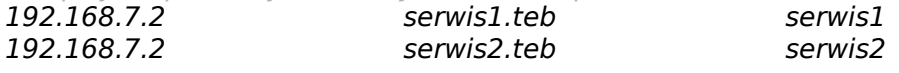

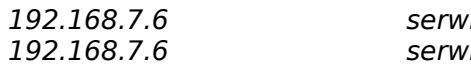

192.168.7.6 serwis1-vm.3bird serwis1-vm 192.168.7.6 serwis2-vm.3bird serwis2-vm

# Wpisy na potrzeby TEB:

# 192.168.17.3 asus-i7.3bird asus-i7

#### livecd / # **nano /etc/conf.d/net** (poprawić błędne IP)

Info: Aby utworzyć nowy skrypt nowego interfejsu (jeśli go nie ma): **ln -s net.lo net.enp2s0** livecd / # **cat /etc/resolv.conf** nameserver 8.8.8.8

nameserver 8.8.4.4 nameserver 4.4.4.4

Uwaga: Jeśli siecią będzie zarządzać netmount (patrz poniżej), to i tak będzie on nadpisywać plik /etc/resolv.conf przy każdy uruchomieniu sieci zależnie od interfejsu (każdy interfejs może mieć własne odmienne DNS-y). Plik ten jest także nadpisywany przez serwis dhcpcd (jeśli istnieje).

#### livecd / # **rc-update add netmount default**

livecd / # **nano /etc/conf.d/netmount**

Sprawdzamy, czy istnieje zahaszowana wartość (nie aktywować):

# rc\_need="net.enp2s0" # rc\_need="net.wlp3s0"

livecd / # rc-update -s (sprawdzamy, czy jest uruchomiony serwis "modules"; jeśli nie, to:)

#### livecd / # **rc-update add modules boot**

livecd / # **nano /etc/rc.conf**

Ustawić:

UNICODE="yes"

rc hotplug="\*" (aby po wpięciu wtyczki eth był uruchamiany interfejs)

extra\_net\_fs\_list="cifs"

livecd / # **nano /etc/conf.d/hwclock** (clock=UTC, systohc=YES, hctosys=NO; w kernerze musi być opcja/moduł "rtcN")

livecd / # **USE="distinct-l -ru-g" emerge terminus-font** (rodzina pięknych polskich czcionek konsolowych)

livecd / # **nano /etc/conf.d/consolefont** (CONSOLEFONT="ter-228b", czyli rozmiar 28 pogrubiona, kodowana jako iso-8859-2; poniżej wersje czcionki "terminus")

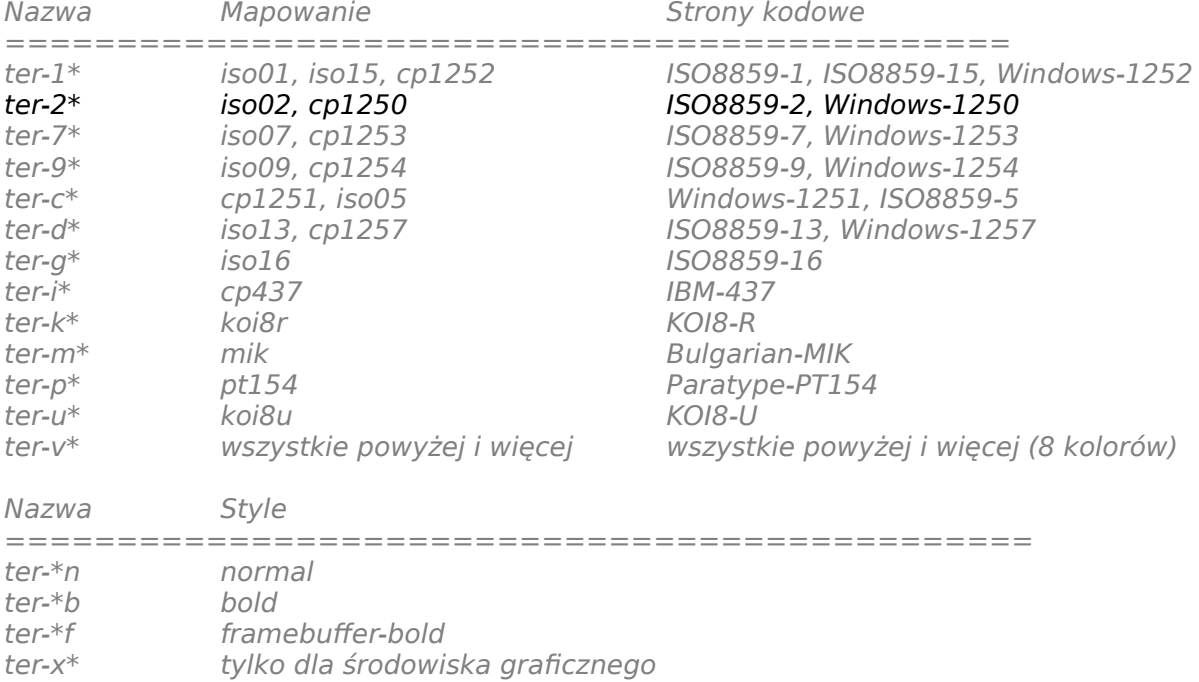

Uwaga: Pliki czcionek kopiowane są do dwóch miejsc:

- /usr/share/fonts tu są czcionki dla środowiska X
- /usr/share/consolefonts to są czcionki dla konsoli

Aby zobaczyć natychmiastowy efekt zmiany czcionki:

livecd / # **/etc/init.d/consolefont restart** livecd / # **rc-update add consolefont boot** livecd / # **nano /etc/conf.d/keymaps** (tylko to: KEYMAP="pl", windowkeys="YES") livecd / # **emerge noto dejavu ubuntu-font-family inconsolata** (inne czcionki) livecd / # **umount /mnt/usb** livecd / # **umount /boot/efi** livecd / # **umount /boot** livecd / # **exit** livecd gentoo # **exit** livecd # **cd /** livecd / # **umount /mnt/gentoo/proc** livecd / # **umount -l /mnt/gentoo/dev{/shm,/pts,}** livecd / # **umount -R /mnt/gentoo** livecd / # **reboot**

### **Po restarcie**

# **mkdir /mnt/cdrom**

- # **mkdir /mnt/usb**
- # **emerge -vp xorg-x11 icewm libreoffice firefox rxvt-unicode** (itd)

# **useradd -g users -G disk,wheel,audio,cdrom,cdrw,video,cron,scanner,usb,vboxusers,lp,lpadmin,backlight,k vm,ntfsuser,polkitd,plugdev,users, -m -d /home/robert -s /bin/bash -c 'Robert Surma' robert && passwd robert**

- # **nano /etc/conf.d/xdm**
- # **rc-update add xdm default**
- # **echo XSESSION=\"icewm-session\" > /etc/env.d/90xsession**
- # **cat /etc/env.d/90xsession**
- # **env-update && source /etc/profile**
- # **eselect** (poustawiać wszystkie opcje)

## **Naprawa partycji**

Jeśli w jakiegoś powodu utraciliśmy dane na partycji (np. w przypadku powiększania partycji lub dzielenia), część plików można odzyskać.

Wszystkie próby naprawcze lepiej robić na kopii partycji niż na oryginale. Dlatego kopiujemy obraz partycji na zewnętrzny dysk:

# **dd if=/dev/sda3 conv=sync,noerror > /mnt/backup\_sdc/kopia\_partycji.img**

Kojarzymy obraz z urządzenie loop: # **losetup /dev/loop0 /mnt/backup\_sdc/kopia\_partycji.img**

Próbujemy odbudować super-block lub go po prostu sprawdzić: # **reiserfsck --rebuild-sb /dev/loop0** 

Przebudowujemy drzewo katalogów (może zająć ze 3 godziny): # **reiserfsck --rebuild-tree -S /dev/loop0**

Sprawdzamy, czy przebudowa i naprawa się udała: # **reiserfsck --check /dev/loop0**

Ewentualnie:

# **reiserfsck --fix-fixable** (naprawia nie naruszając drzewa systemu plików)

Montujemy naprawioną partycję: # **mount /dev/loop0 /mnt/tymczasowy**

# **Dodatkowe informacje**

Niektórzy zalecają w stosunku do dysków SSD włączenie w cronie dwa razy dziennie polecenia: # Mins Hours Days Months Day of the week command

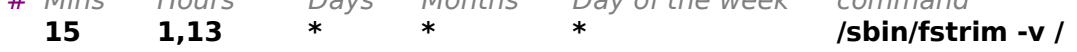

Dotyczy to jednak starszych dysków SSD (nie znam dobrze szczegółów, więc na razie wstrzymuję się).

# **rc-update del binfmt boot** (serwis, który pozwala na uruchamianie innych plików binarnych niż standardowe; usuwam ten serwis, bo wydaje mi się podejrzany, a bez niego wszystko działa)

Ostatnia aktualizacja: 4 grudnia 2022.